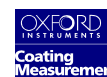

# **243**

## **QUICK START USER GUIDE**

### **MATERIALS**

243 Gauge and ECP-M Probe with EM-1 Guide OICM certified Zn/Fe calibration standard set

### **OPERATING SPECIFICATIONS**

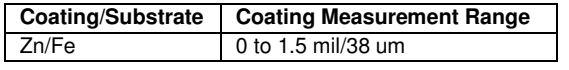

## **MEMORY STRUCTURE**

- Locations 51 to 99 available.
- Current location shown in the upper left of display.
- Stores readings and corresponding statistics, Conductivity Factor (CF) and Offset (OF).

### **CONDUCTIVITY FACTOR (CF)**

- Compensates for sample plating properties.
- Used when readings differ from known value.
- CF= Desired reading/Actual Reading.
- Range is 0.5 to 4.

## **OFFSET**

- Subtracted from reading.
- Range is 0.0 to 1.5 mil/38 um.

### **LOW BATTERY**

- **BAT** displays in lower right corner.
- Replace battery with 9V alkaline type.

## **SAMPLE FOR MEASUREMENT**

• Must be clean and free of surface defects.

### **MEASURE MODE**

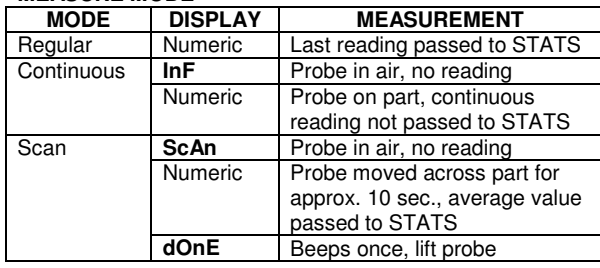

## **USING THE GAUGE**

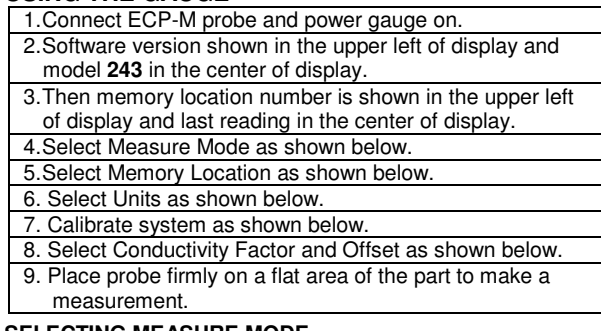

**SELECTING MEASURE MODE**

1.Press C/M to toggle between Regular, Continuous, and Scan.

#### **SELECTING MEMORY LOCATION**

1.Press SEL, location number and **ENTER**.

2. Or press SEL to scroll and **ENTER** to select.

#### **SELECTING UNITS**

- 1. Press **UNITS** to toggle between MIL (mil = 1/1000 in) and UM (micrometer).
	- 2. Units appear on right side of display.

#### **CALIBRATE SYSTEM**

- 1.Press **CAL** and place probe on bare steel sample.
- 2. When reading stabilizes, press **ZERO**.
- 3. Lift probe from sample. A confirmation beep will sound.
- 4. Press **\* CAL** and place probe on 0.2 mil/5 um standard.
- 5. When reading stabilizes, type value, press **ENTER**.
- 6. Place probe on 0.8 mil/20 um standard.
- 7. When reading stabilizes, type value, press **ENTER**.
- 8. Place probe on infinite standard.

#### 9.When reading stabilizes, press **ENTER**

- 10.**CF** shown in the upper left of display and current CF in the center of display. (Default is 1.00).
- 11.To accept value, press **ENTER**.
- 12.Gauge returns to measurement mode.

### **SELECTING CONDUCTIVITY FACTOR (CF) MANUALLY**

1. Press **\*1 2 ENTER**

- 2. **CF** shown in the upper left of display and current CF in the center of display. (Default is 1.00).
- 3.To retain press **ENTER**. Or type new value, **0.5 to 4,** and press **ENTER**.
- 4. After entry, a CF is applied to all subsequent readings at a memory location.
- 5. Gauge returns to measurement mode.

# **SETTING CONDUCTIVITY FACTOR (CF) WITH PART**

1. Press **CAL**.

- 2. Place probe on part of known thickness.
- 3. When reading stabilizes, type value, press **ENTER**.
- 4. A **CF** is computed automatically and is applied to all
	- subsequent readings at a memory location.
- 5.Gauge returns to measurement mode.
- **SETTING OFFSET (OF)**
- 1.Press **\* UNITS**.
- 2.**OF** shown in the upper left of display.
- 3.Type desired numeric value, press **ENTER.**
- 4.After entry, an Offset is applied to all subsequent readings at a memory location
- 5.Gauge returns to measurement mode.
- **SELECTING STATS**
- 1.Use the following keystrokes to display statistics of the stored readings at a memory location.

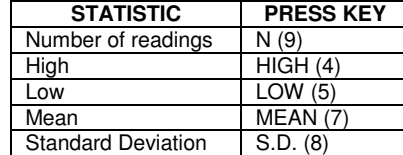

2.To clear all statistics of a memory location, press CLEAR, and CLEAR again, while a statistic is displayed.

#### **CONTACT OICM**

Support847-439-4404 X350 e-mail **support@oicm.com** Sales847-439-4404 X302 e-mail **sales@oicm.com** Download Manual **www.oicm.com**

User Guide Part Number51-98-3090-00015 Rev. F